# RESOURCE RECORDS BEARBEITEN

### **VORAUSSETZUNGEN**

Produkte, bei denen die Bearbeitung der Resource Record im Leitungsumfang enthalten ist:

Solo-Domain

HANDOUT

- **Nebhosting Plus**
- **Nebhosting Premium**

### **1. DETAILS ÖFFNEN**

Kundencenter  $\rightarrow$  Kundenbereich  $\rightarrow$  Meine Domains  $\rightarrow$  Aktionen  $\rightarrow$  Details

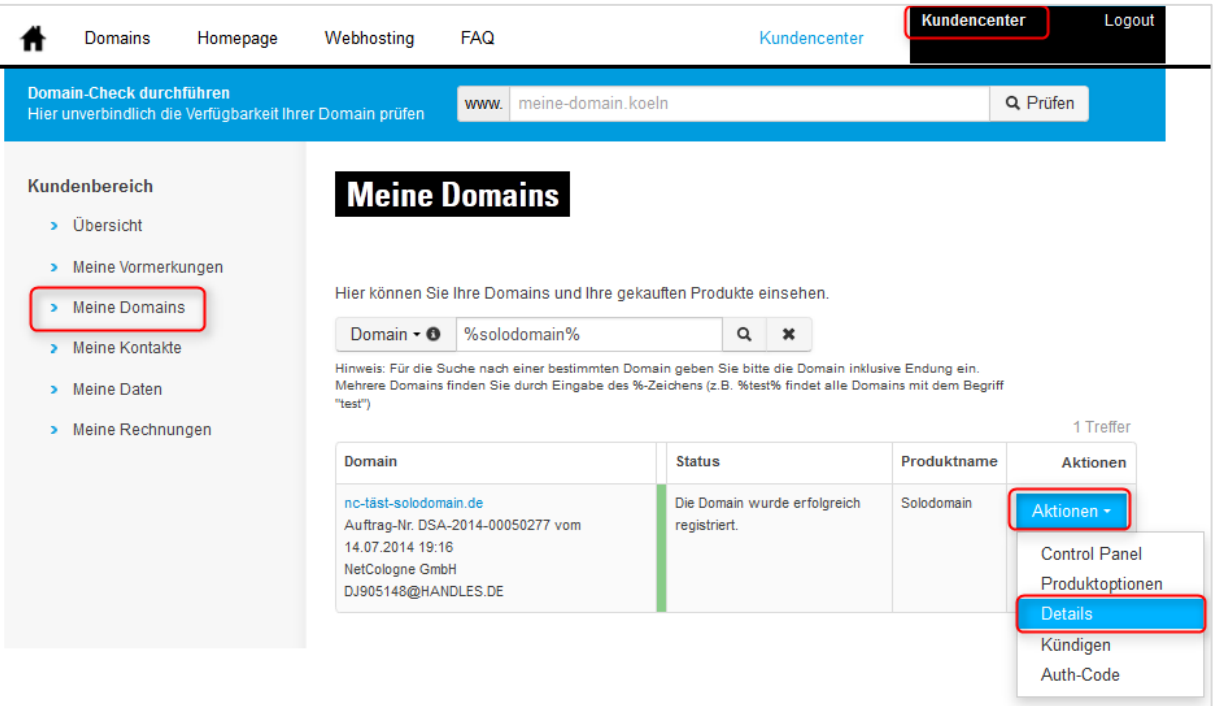

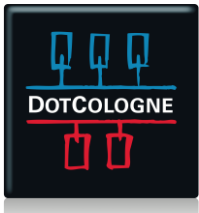

## HANDOUT

## RESOURCE RECORDS BEARBEITEN

### **2. TECHNISCHE ANGABEN ÄNDERN**

Den Bereich zum Bearbeiten der Resource Records finden Sie unten auf der Seite unter dem Punkt "Technische Angaben".

#### **Technische Angaben**

Bitte wählen Sie die Art der Nameserver, die Sie für die gewünschte Domain verwenden wollen.

Externe Nameserver - Diese Option bietet Ihnen die Möglichkeit Ihren eigenen Nameserver zu betreiben. Hinweis: Sollten Sie einen eigenen Primary- oder Hidden-Primary Nameserver betreiben und sie wünschen die Verwendung der Secondary Nameserver von NetCologne, so wenden Sie sich bitte vor der Bestellung an den Domainsupport.

System Nameserver (standard) - diese Option ermöglicht Ihnen die Verwaltung Ihrer Domain auf den systeminternen Nameservern.

#### **Externe Nameserver**

#### System Nameserver (standard)

#### **Resource Records**

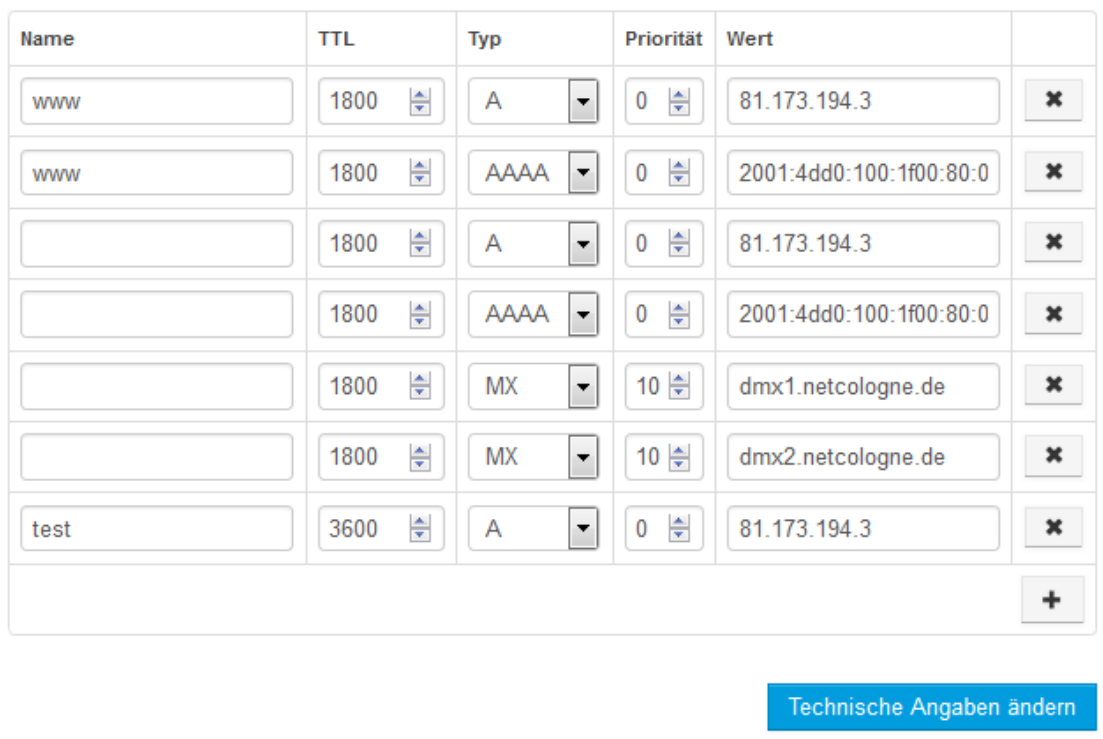

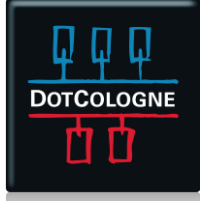

## HANDOUT

## RESOURCE RECORDS BEARBEITEN

### **3. RESOURCE RECORDS BEARBEITEN**

- Klicken Sie auf das + (1), um weitere Einträge hinzuzufügen
- Füllen Sie alle Felder gemäß der DNS RFC aus
- In der Spalte "Name" muss der Domainname nicht mit angegeben werden. Dieser wird vom System als gesetzt angesehen.
	- Für die Einrichtung einer Subdomain www.meinedomain.de reicht es z.B. aus, unter "Name" nur "www" anzugeben. Die Domain "meinedomain.de." muss nicht zusätzlich angegeben werden.
- Bereits vorhandene Einträge können Sie direkt ändern
- Alle Angaben werden mit einem Klick auf den Button "Technische Angaben ändern" (3) übernommen

#### System Nameserver (standard)

Name **TTL** Typ Priorität Wert 81.173.194.3 × 1800 ÷ Α ÷ 0 ÷ **WWW** 1800 ÷ **AAAA**  $\overline{\phantom{a}}$  $0 \div$ 2001:4dd0:100:1f00:80:0 × www ÷ 81.173.194.3 1800 A  $\overline{\phantom{0}}$ 0 ÷ × ÷ AAAA  $\overline{\phantom{a}}$ 2001:4dd0:100:1f00:80:0 1800  $0 \Leftrightarrow$ × ÷ × 1800 **MX**  $10 \div$ dmx1.netcologne.de × 승  $\overline{\phantom{0}}$ 10 후 dmx2.netcologne.de × 1800 **MX** 3600 ÷ A  $\overline{\phantom{0}}$  $0 \div$ 81.173.194.3 × test ÷ З Technische Angaben ändern

#### **Resource Records**

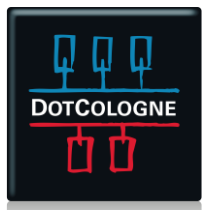